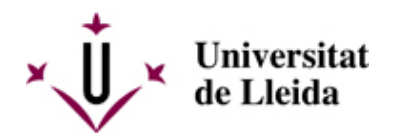

# **COMO HACER LA MATRÍCULA**

### **ESTUDIANTES DE NUEVO ACCESO**

### **1. ACTIVAD LA CUENTA DE CORREO ELECTRÓNICO**

Antes de hacer la automatrícula debéis tener activada la cuenta de correo electrónico de la Universidad de Lleida. Previamente habréis recibido un correo con el número de vuestro expediente creado para poder activarla. Podéis consultar el enlace siguiente: **[Ayuda Campus Virtual](http://www.ajudacv.udl.cat/ca/estudiants/acces/)**[ [http://www.ajudacv.udl.cat/ca/estudiants/acces/ \]](http://www.ajudacv.udl.cat/ca/estudiants/acces/)

Si tenéis cualquier duda podéis contactar en [Portal de Serveis TIC-Confluence-UdL \[ https://confluence.udl.cat/ \]](https://confluence.udl.cat/) .

El correo electrónico institucional (@alumnes.udl.cat) es el que debéis utilizar para comunicaros con la Universidad (profesorado, secretaria, otros), ja que os identifica como estudiantes.

### **2. CONSULTAD EL CALENDARIO DE MATRÍCULA**

Es muy importante que consultéis este calendario a través del: **Calendario para estudiantes de nuevo acceso** [

/export/sites/universitat-lleida/ca/serveis/aga/.galleries/docs/Documentacio\_matricula\_automatricula/calendaripre  $\mathbb{I}$ 

Contactad con el centro donde se imparte la titulación para cualquier otra información Escuelas, Facultades y Centros adscritos [/sites/universitat-lleida/ca/es/estudios/estudios\_centros/ ]

### **3. AUTOMATRÍCULA**

La matrícula la haréis por el sistema de automatrícula y se realiza accediendo por Internet a: **http://automatricula.udl.cat** [\[ http://automatricula.udl.cat/ \]](http://automatricula.udl.cat/)

Si por cualquier motivo no podéis hacer la automatrícula os podéis matricular de forma presencial solicitando cita previa con la secretaria de vuestro centro: Escuelas, Facultades y Centros adscritos [ /sites/universitat-lleida/ca/es/estudios/estudios\_centros/ ]

En esta GUIA [ /sites/universitat-lleida/ca/serveis/aga/.galleries/docs/Documentacio\_matricula\_automatricula/Guia-AUTOMATRIC ] encontrareis toda la información para hacer la automatrícula.

También podéis consultar las preguntas frecuentes: FAQS [ /sites/universitat-lleida/es/serveis/aga/secciomatricula/masters/preguntes-frequents/ ].

### **Modificaciones de matrícula:**

En el calendario de matrícula /sites/universitat-lleida/es/serveis/aga/secciomatricula/matricula-masters/calendaris-modificacions/ ] se indican los días en los que podrá realizar las modificaciones de la matrícula.

## Universitat de Lleida

Durante estos días podrá realizar la modificación accediendo por internet a la dirección [http://automatricula.udl.cat \[ http://automatricula.udl.cat/ \]](http://automatricula.udl.cat/)

Si quieres modificar la matrícula fuera del plazo indicado en el calendario de matriculación, deberás solicitarlo al Decanato o Dirección de tu centro y, en caso de que te autoricen a realizar la modificación, deberás abonar la cantidad que por modificaciones y ampliaciones parciales de la matrícula se establece en el decreto de precios públicos publicado en el DOGC.

Están excluidos de pagar el recargo los estudiantes que se encuentren en cualquiera de las situaciones establecidas en el apartado correspondiente a las modificaciones de matrícula de las Normas Académicas [ /sites/universitat-lleida/ca/udl/norma/ordenaci-/ ].

### **4. LEED ATENTAMENTE LA INFORMACIÓN**

Leed atentamente estas instrucciones y el apartado **Documentación a paresentar** [ /sites/universitat-lleida/es/serveis/aga/secciomatricula/matricula-masters/documentacio/index.html ]**.**

### **5. NORMATIVAS ACADÉMICAS**

Consultad todas las normativas que os afecten en el siguiente enlace: **Normatives** [ /sites/universitat-lleida/ca/udl/norma/ordenaci-/ ].

También os podéis informar en la Secretaria de vuestro centro y en el Consejo del Estudiantado.

### **6. EN CASO QUE SOLICITÉIS BECA**

Consultad también el apartado **Exenciones y bonificaciones** /sites/universitat-lleida/es/serveis/aga/exempcions\_bonificacions\_graus/ ]**.**

### **7. COMO Y CUANDO DEBÉIS PAGAR LA MATRÍCULA**

Consultad el apartado **Precios y formas de pago** [ /sites/universitat-lleida/es/serveis/aga/secciomatricula/matricula-masters/pagament-masters/ ].

### **Recibo de matrícula:**

Una vez hecha la automatrícula debéis imprimir el recibo y la orden de domiciliación bancaria. Conservad el recibo de matrícula para cualquier incidencia que pueda pasar.

### **Orden de domiciliación:**

**Importante:** El titular de la cuenta bancaria debe firmar la **orden de domiciliación** que se genera en el momento de la matrícula (cuando se crea una cuenta bancaria o cuando se cambia el titular de la cuenta). Este documento se debe presentar en la Secretaria antes de 10 días a contar desde el momento de la matrícula, caso contrario la matrícula no se considerará completada.

### **8. QUE DEBES HACER SI QUIERES ANULAR LA MATRÍCULA**

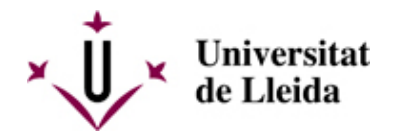

ELos estudiantes que quieran anular la matrícula deberán presentar la solicitud de anulación por la sede electrónica. Deberéis presentar el modelo **M1** [por la sede electrónica](https://seuelectronica.udl.cat/registreelectronic.php#estudiantat) [ [https://seuelectronica.udl.cat/registreelectronic.php#estudiantat \]](https://seuelectronica.udl.cat/registreelectronic.php#estudiantat).

Es importante que consultéis los apartdos de Modificaciones [ /sites/universitat-lleida/es/serveis/aga/secciomatricula/matricula-masters/calendaris/ ] y Pago - anulaciones [ /sites/universitat-lleida/es/serveis/aga/secciomatricula/matricula-masters/pagament-masters/#sections-tab-2 ] el plazo, los efectos económicos y las causas que comportan devolución del importe pagado.

También podéis consultar las preguntas frecuentes: FAQS [ /sites/universitat-lleida/es/serveis/aga/secciomatricula/masters/preguntes-frequents/ ].

### **9. QUÉ DEBES HACER SI QUIERES MODIFICAR LA MATRÍCULA**

Se pueden realizar modificaciones de matrícula sin ningún recargo en los plazos que se establecen en los **Calendarios de matricula** [ /sites/universitat-lleida/es/serveis/aga/secciomatricula/matricula-masters/calendaris/ ].

Los estudiantes que ya tienen la contraseña podrán realizar la modificación a través del aplicativo de la matrícula.

### **10. CARNET UdL**

Todos los estudiantes de nuevo ingreso matriculados en la Universidad de Lleida podéis obtener el Carnet Universitario.

### **Cuándo se puede solicitar:**

El período de emisión será del 12 al 22 de septiembre.

\* Período válido para los puntos de emisión situados en la ciudad de Lleida.

### **Cómo solicitarlo:**

Será necesario solicitar cita previa orientativa, seleccionando uno de los puntos de emisión, día y franja horaria (p.e. 1/10 de 10:00 a 10:30).

> Reseva tu cita [\[ https://citapreviaudl.simplybook.it/%23book/service/72 \]](https://citapreviaudl.simplybook.it/%23book/service/72) -- Pendiente de actualización --

### **Qué necesito:**

No es necesario traer ninguna fotografía, ni rellenar ningún documento. El único requisito es haber formalizado ya la matrícula.

Las personas encargadas de la emisión, os solicitarán vuestro nombre y apellidos, comprobarán que ya habéis formalizado la matrícula y utilizando una Tablet capturarán la fotografía que se incluirá en el carnet.

### **Dónde podré solicitar el carnet:**

Los puntos de emisión donde poder solicitar el Carnet Universitario son los siguientes:

Campus Cappont – Edificio Polivalente.

Campus de Ciencias de la Salud – Facultad de Medicina.

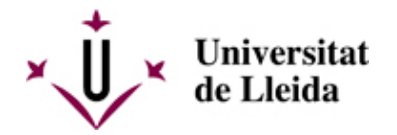

Campus Escuela Técnica Superior de Ingeniería Agroalimentaria y Forestal y de Veterinaria

Facultad de Letras – Edificio Rectorado. Aula 3.49

Campus de Igualada – Pla de la Massa, 8

Los horarios de emisión serán de:

- Lunes a Viernes de 9.00 a 14.00 horas
- Lunes a Jueves de 15.00 a 17.00 horas (Exclusivo Cappont y ETSEAFiV)

Más información: **Carnet UdL** [/sites/universitat-lleida/ca/serveis/seu/carnet/index.html ]

### **11. OTRA INFORMACIÓN DE INTERÈS**

Transportes, alojamientos y otros temes de interés: https://www.udl.cat/ca/perfils/alumnes/ [ /sites/universitat-lleida/ca/perfils/alumnes/ ]

Servicio de Información y Atención Universitaria (Campus de Cappont), teléfono 973 003 588 y correo electrónico info@udl.cat [ mailto:info@udl.cat ] .

### **ESTUDIANTES DE CONTINUACIÓN**

### **1. ACTIVAD LA CUENTA DE CORREO ELECTRÓNICO**

Antes de hacer la automatrícula debéis tener activada la cuenta de correo electrónico de la Universidad de Lleida. En el supuesto que no lo tengáis activado lo podéis hacer siguiendo las instrucciones del siguiente enlace: **Ayuda Campus Virtual** [\[ http://www.ajudacv.udl.cat/ca/estudiants/acces/ \]](http://www.ajudacv.udl.cat/ca/estudiants/acces/)

Si tenéis cualquier duda podéis contactar en [Portal de Serveis TIC-Confluence-UdL \[ https://confluence.udl.cat/ \]](https://confluence.udl.cat/)

El correo electrónico institucional (@alumnes.udl.cat) es el que debéis utilizar para comunicaros con la Universidad (profesorado, secretaria, otros), ja que os identifica como estudiantes.

### **2. CONSULTAD EL CALENDARIO DE MATRÍCULA**

Es muy importante que consultéis este calendario a través del: Calendario para estudiantes de continuación [ /export/sites/universitat-lleida/ca/serveis/aga/.galleries/docs/Documentacio\_matricula\_automatricula/calendaripre ]

### **3. AUTOMATRÍCULA**

.

La matrícula la haréis por el sistema de automatrícula y se realiza accediendo por Internet a: **http://automatricula.udl.cat** [\[ http://automatricula.udl.cat/ \]](http://automatricula.udl.cat/)

Si por cualquier motivo no podéis hacer la automatrícula os podéis matricular de forma presencial solicitando cita previa con la secretaria de vuestro centro: Escuelas, Facultades y Centros adscritos [ /sites/universitat-lleida/ca/es/estudios/estudios\_centros/ ]

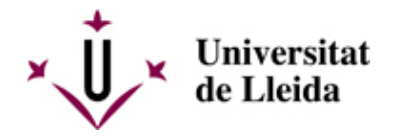

En esta GUIA [

/sites/universitat-lleida/ca/serveis/aga/.galleries/docs/Documentacio\_matricula\_automatricula/Guia-AUTOMATRIC ] encontrareis toda la información para hacer la automatrícula.

También podéis consultar las preguntas frecuentes: FAQS [ /sites/universitat-lleida/es/serveis/aga/secciomatricula/masters/preguntes-frequents/ ].

### **Modificaciones de matrícula:**

En el calendario de matrícula /sites/universitat-lleida/es/serveis/aga/secciomatricula/matricula-masters/calendaris-modificacions/ ] se indican los días en los que podrá realizar las modificaciones de la matrícula.

Durante estos días podrá realizar la modificación accediendo por internet a la dirección [http://automatricula.udl.cat \[ http://automatricula.udl.cat/ \]](http://automatricula.udl.cat/)

Si quieres modificar la matrícula fuera del plazo indicado en el calendario de matriculación, deberás solicitarlo al Decanato o Dirección de tu centro y, en caso de que te autoricen a realizar la modificación, deberás abonar la cantidad que por modificaciones y ampliaciones parciales de la matrícula se establece en el decreto de precios públicos publicado en el DOGC.

Están excluidos de pagar el recargo los estudiantes que se encuentren en cualquiera de las situaciones establecidas en el apartado correspondiente a las modificaciones de matrícula de las Normas Académicas [ /sites/universitat-lleida/udl/norma/ordenaci-.html ].

### **4. DOCUMENTACIÓN QUE SE DEBE PRESENTAR**

Para hacer la automatrícula no es necesario que presentéis ninguna documentación si no debéis acreditar alguna situación diferente de la que teníais el curso anterior (por ejemplo, que tengáis derecho a un nuevo descuento en la matrícula, que queráis solicitar la matrícula parcial, ...).

Consultad el apartada **Documentación a presentar** [ /sites/universitat-lleida/es/serveis/aga/secciomatricula/matricula-masters/documentacio/ ].

### **5. NORMATIVAS ACADÉMICAS**

Consultad todas las normativas que os afecten en el siguiente enlace: **Normativas** [ /sites/universitat-lleida/ca/udl/norma/ordenaci-/ ].

También os podéis informar en la Secretaria de vuestro centro y en el Consejo del Estudiantado.

### **6. EN CASO QUE SOLICITÉIS BECA**

Consultad el apartado **Exenciones y bonificaciones** /sites/universitat-lleida/es/serveis/aga/exempcions\_bonificacions\_graus/ ]

**7.** COMO Y CUANDO DEBÉIS PAGAR LA MATRÍCULA

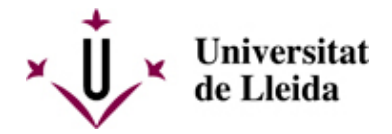

### Consultad el apartado **Precios y formas de pago** [

/sites/universitat-lleida/es/serveis/aga/secciomatricula/matricula-masters/pagament-masters/ ].

#### **Recibo de matrícula:**

Una vez hecha la automatrícula debéis imprimir el recibo y la orden de domiciliación bancaria. Conservad el recibo de matrícula para cualquier incidencia que pueda pasar.

### **Orden de domiciliación:**

**Importante:** El titular de la cuenta bancaria debe firmar la **orden de domiciliación** que se genera en el momento de la matrícula (cuando se crea una cuenta bancaria o cuando se cambia el titular de la cuenta). Este documento se debe presentar en la Secretaria antes de 10 días a contar desde el momento de la atrícula, caso contrario la matrícula no se considerará completada.

### **8. QUE DEBES HACER SI QUIERES ANULAR LA MATRÍCULA**

Los estudiantes que quieran anular la matrícula deberán presentar la solicitud de anulación por la sede electrónica. Deberéis presentar el modelo M1 por la sede electrónica [https://seuelectronica.udl.cat/registreelectronic.php#estudiantat \]](https://seuelectronica.udl.cat/registreelectronic.php#estudiantat).

Es importante que consultéis los apartdos de Modificaciones /sites/universitat-lleida/es/serveis/aga/secciomatricula/matricula-masters/calendaris/ ] y Pago - anulaciones [ /sites/universitat-lleida/es/serveis/aga/secciomatricula/matricula-masters/pagament-masters/#sections-tab-2 ] el plazo, los efectos económicos y las causas que comportan devolución del importe pagado.

También podéis consultar las preguntas frecuentes: FAQS [ /sites/universitat-lleida/es/serveis/aga/secciomatricula/masters/preguntes-frequents/ ].

### **9. QUÉ DEBES HACER SI QUIERES MODIFICAR LA MATRÍCULA**

Se pueden realizar modificaciones de matrícula sin ningún recargo en los plazos que se establecen en los Calendarios de matricula [ /sites/universitat-lleida/es/serveis/aga/secciomatricula/matricula-masters/calendaris/ ]

Los estudiantes que ya tienen la contraseña podrán realizar la modificación a través del aplicativo de la matrícula.

### **10. CARNET UdL**

 **.**

Si aún no tenéis el carné consultad información:

#### **Cuándo se puede solicitar:**

El período de emisión será del 12 al 22 de septiembre.

\* Período válido para los puntos de emisión situados en la ciudad de Lleida.

#### **Cómo solicitarlo:**

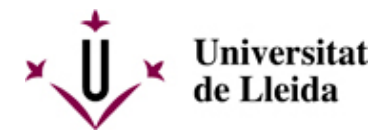

Será necesario solicitar cita previa orientativa, seleccionando uno de los puntos de emisión, día y franja horaria (p.e. 1/10 de 10:00 a 10:30).

> Reseva tu cita [\[ https://citapreviaudl.simplybook.it/%23book/service/72 \]](https://citapreviaudl.simplybook.it/%23book/service/72) -- Pendiente de actualización --

### **Qué necesito:**

No es necesario traer ninguna fotografía, ni rellenar ningún documento. El único requisito es haber formalizado ya la matrícula.

Las personas encargadas de la emisión, os solicitarán vuestro nombre y apellidos, comprobarán que ya habéis formalizado la matrícula y utilizando una Tablet capturarán la fotografía que se incluirá en el carnet.

### **Dónde podré solicitar el carnet:**

Los puntos de emisión donde poder solicitar el Carnet Universitario son los siguientes:

Campus Cappont – Edificio Polivalente.

Campus de Ciencias de la Salud – Facultad de Medicina.

Campus Escuela Técnica Superior de Ingeniería Agroalimentaria y Forestal y de Veterinaria

Facultad de Letras – Edificio Rectorado. Aula 3.49

Campus de Igualada – Pla de la Massa, 8

Los horarios de emisión serán de:

- Lunes a Viernes de 9.00 a 14.00 horas
- Lunes a Jueves de 15.00 a 17.00 horas (Exclusivo Cappont y ETSEAFiV)

Información sobre el carnet de estudiante: **Carnet UdL** [ /sites/universitat-lleida/ca/serveis/seu/carnet/index.html ]

### **11. OTRA INFORMACIÓN DE INTERÈS**

Transportes, alojamientos y otros temes de interés: https://www.udl.cat/ca/perfils/alumnes/ [ /sites/universitat-lleida/ca/perfils/alumnes/ ]

Servicio de Información y Atención Universitaria (Campus de Cappont), teléfono 973 003 588 y correo electrónico info@udl.cat [ mailto:info@udl.cat ] .